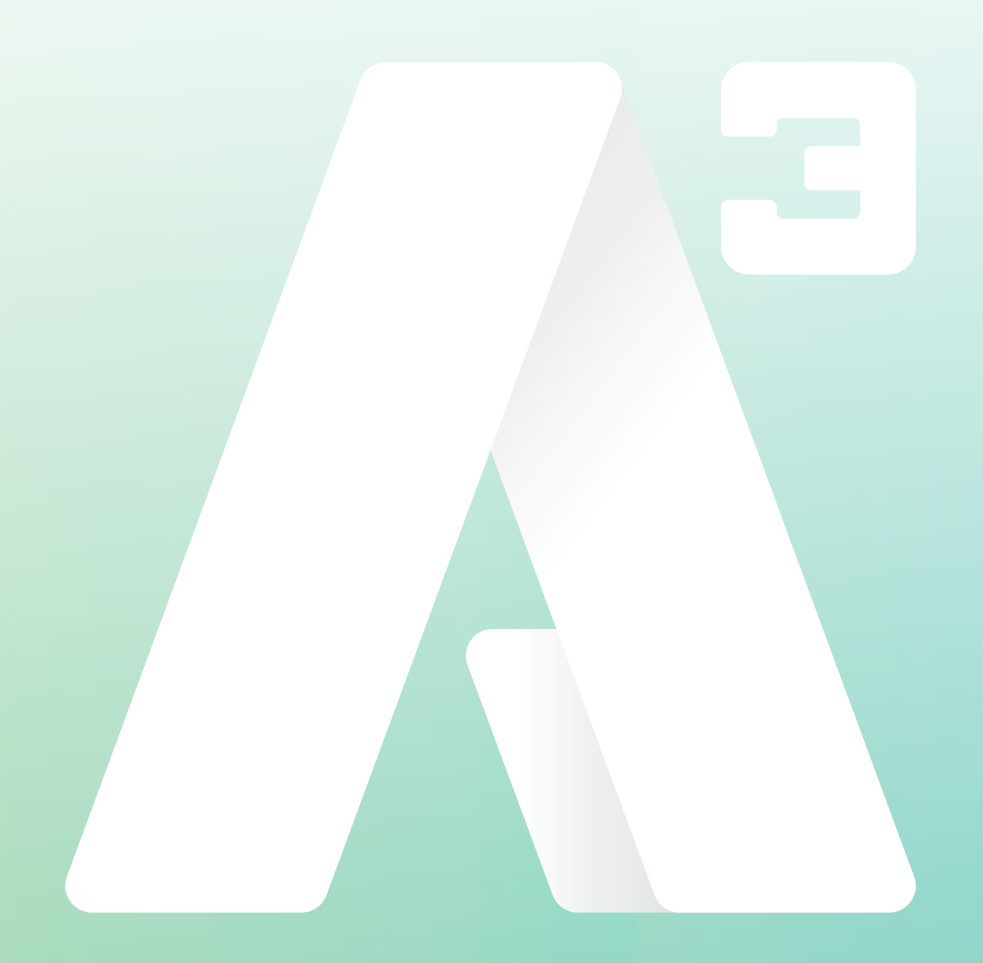

## **A3 Växel** Vidarekoppling

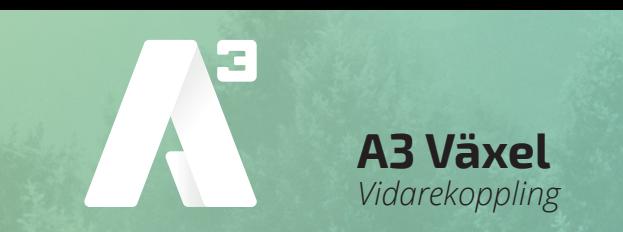

## Vidarekoppling

Om olyckan är framme och din mobil av någon anledning inte fungerar finns möjligheten att vidarekoppla ditt nummer till ett annat mobilnummer.

- Öppna din webbläsare och skriv in *start.a3vaxel.se*
- Fyll i ditt *användarnamn* och *lösenord*
- Klicka på *Logga in*

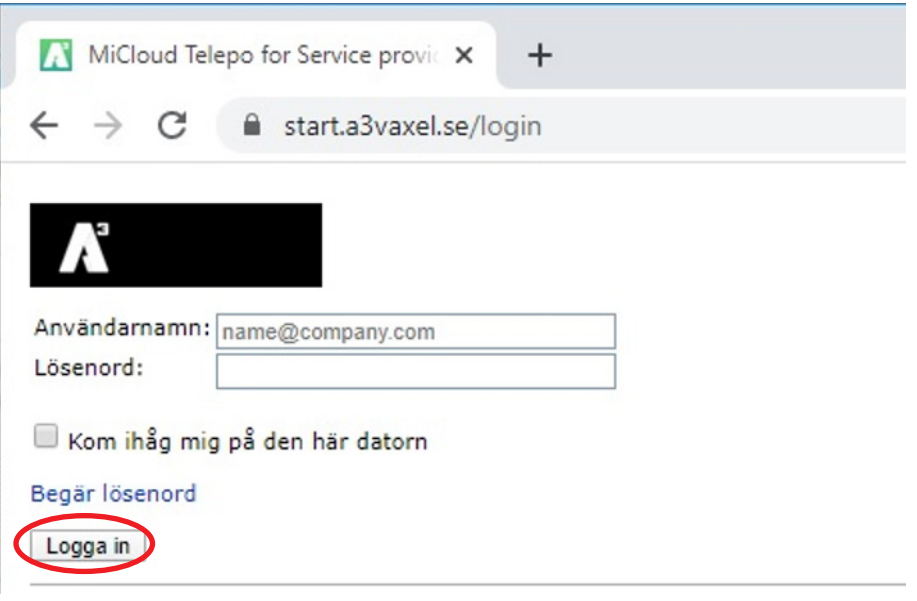

Nu har du kommit till *Min sida*

• Gå in via *Tjänster* och klicka på *Vidarekoppling*

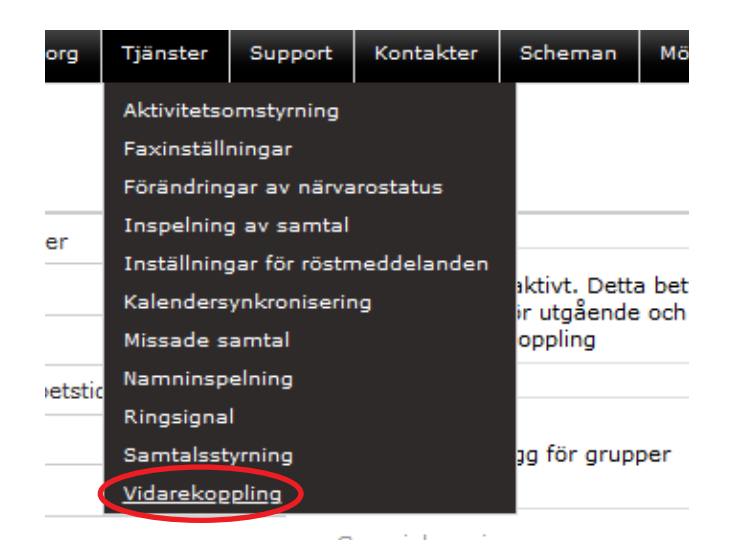

**KUNDSERVICE FÖRETAG** 0770 - 910 500<br>foretag@A3.se

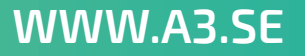

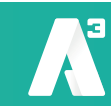

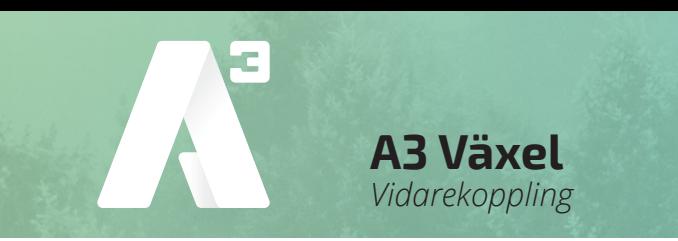

Här skriver du in det telefonnummer du vill vidarekoppla. Se till att skriva nummret i rätt format.

Bekräfta med att klicka på *Verkställ*

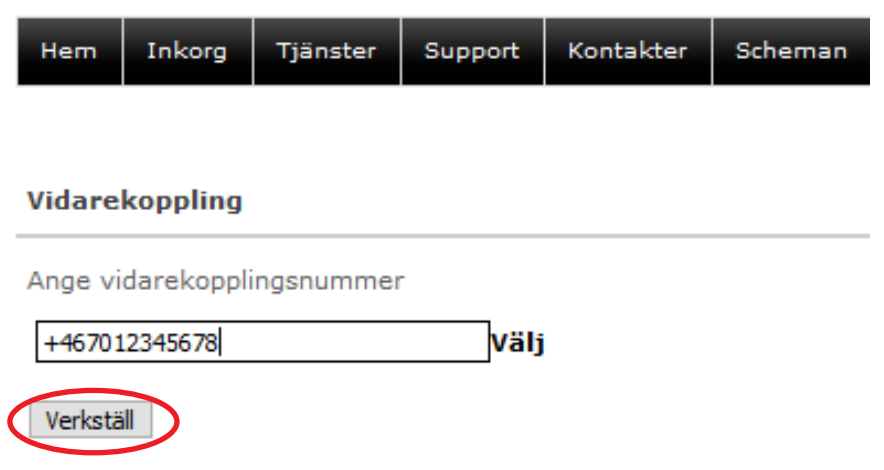

Som tips för att underlätta hantering av inloggning till *Softphone* och *Min sida*, är att ändra ditt lösenord till samma som du använder till ditt datorinlogg.

Detta görs enklast via *Hem/Min profil*

Gå sedan ner till avsnittet *Ändra lösenord.* Skriv in ditt nuvarande lösenord och det lösenord du vill ändra till. Bekräfta med att klicka på *Ändra lösenord*

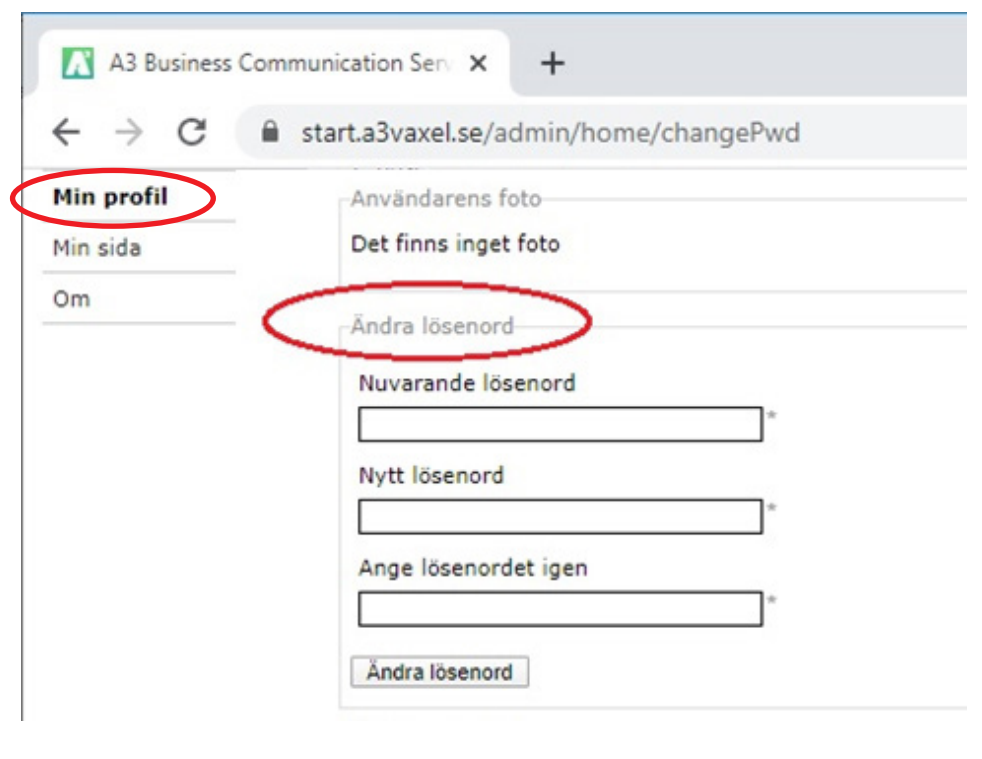

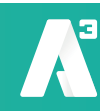